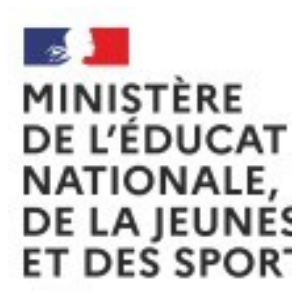

ANNÉE SCOLAIRE 2020-2021

# Téléservice Orientation en 3<sup>e</sup>

Phase provisoire d'orientation

Guide à l'attention des chefs d'établissement et de leurs équipes pour l'accompagnement des familles

Ce guide vous présente le déroulement de la saisie des intentions provisoires et de l'accusé de réception des avis du conseil de classe, afin que vous puissiez apporter aux familles l'accompagnement dont elles pourraient avoir besoin lors de la phase provisoire de la procédure d'orientation.

### 1. Connexion au téléservice

Le téléservice est accessible par le portail Scolarité Services. La connexion se fait au moyen d'un compte ATEN ou EduConnect ou FranceConnect :

- le compte d'un représentant légal permet de saisir les intentions provisoires et d'accuser réception de l'avis donné par le conseil de classe ;
- le compte d'un élève permet uniquement de consulter les saisies effectuées par le représentant légal.

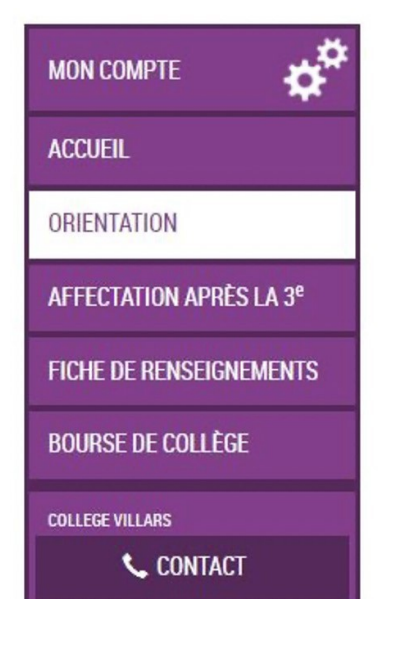

Après la connexion, il fa **ORIENTATION parmi le** proposés à gauche de l'

# 2. Saisie des intentions provisoires

Un seul des représentants légaux de l'élève peut effectuer la saisie des intentions provisoires :

- il doit saisir au moins 1 intention ;
- **il peut saisir jusqu'à 3 intentions (2<sup>de</sup> générale et technologique ou 2<sup>de</sup> STHR, 2<sup>de</sup> pro**fessionnelle, 1<sup>re</sup> année de CAP) ;
- le rang détermine l'ordre de préférence ;
- les intentions peuvent être modifiées jusqu'à la fermeture du téléservice par l'établissement avant les conseils de classe.

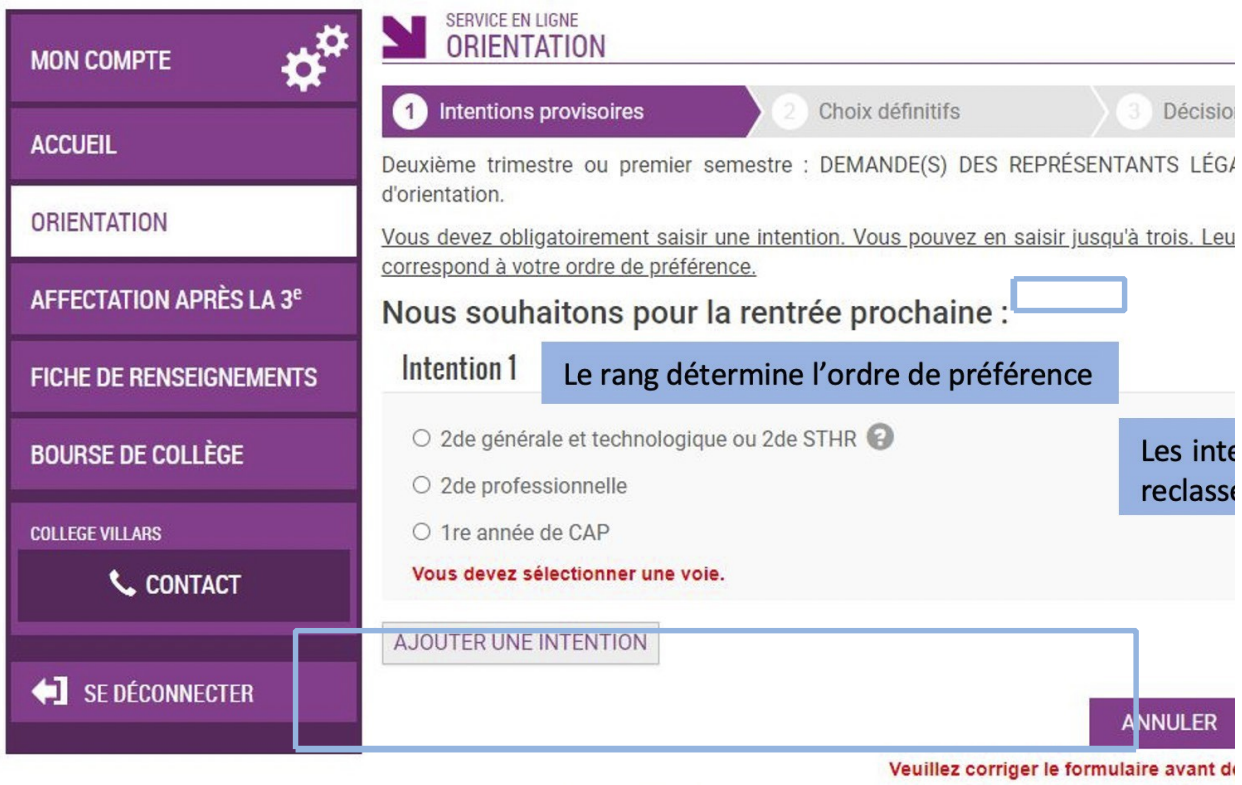

Cette procédure de dialogue ne s'applique pas au redoublement exceptionnel dé d'établissement, ni aux parcours particuliers hors système éducatif (services médicalisé lesquels une procédure spécifique existe par ailleurs. Si vous êtes dans une de ces contacter le chef d'établissement.

### 2<sup>de</sup> générale et technologique ou 2<sup>de</sup> STHR

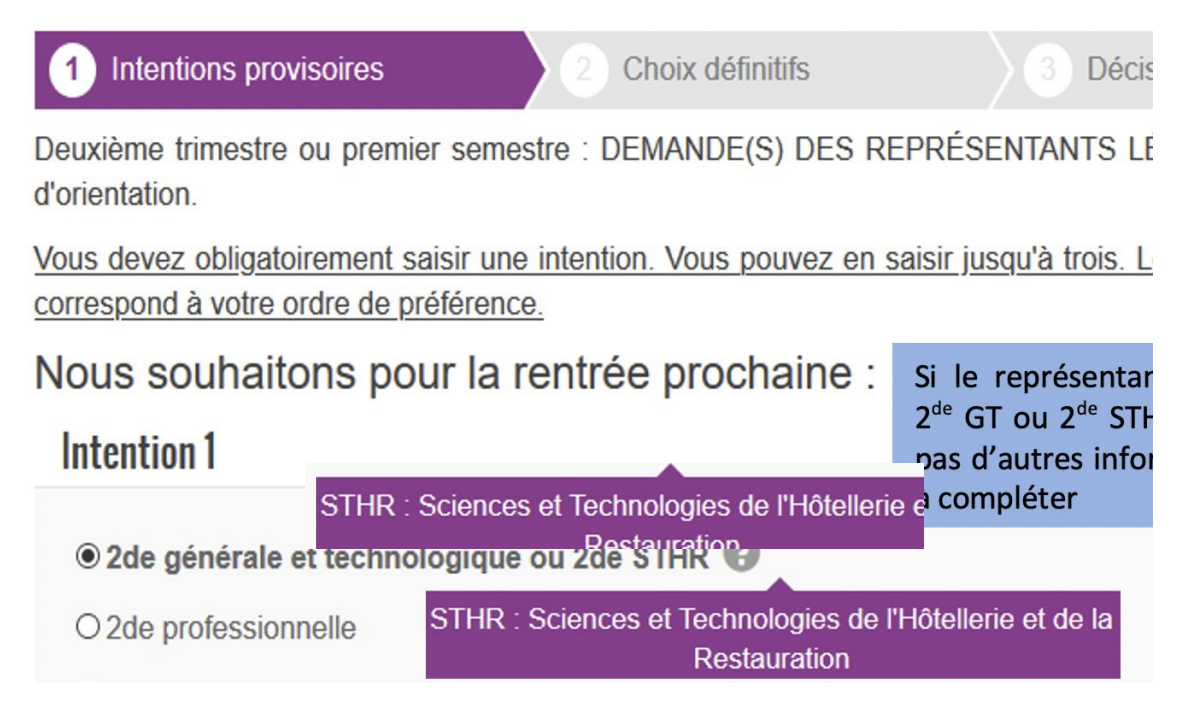

### Voie professionnelle

Si le représentant légal coche 2<sup>de</sup> professionnelle ou 1<sup>re</sup> année de CAP, et si le paramétrage académique l'a autorisé, il peut indiquer le métier ou la formation qui intéresse l'élève. Il s'agit d'un champ libre dans lequel il peut noter ce qu'il souhaite. Cela permet à l'établissement d'avoir des précisions sur le projet d'orientation de l'élève, mais il n'est pas nécessaire pour les familles de connaître parfaitement l'intitulé des spécialités professionnelles ou des familles de métiers.

Le représentant a la possibilité de cocher le statut envisagé pour la formation professionnelle souhaitée : statut scolaire et/ou statut d'apprenti.

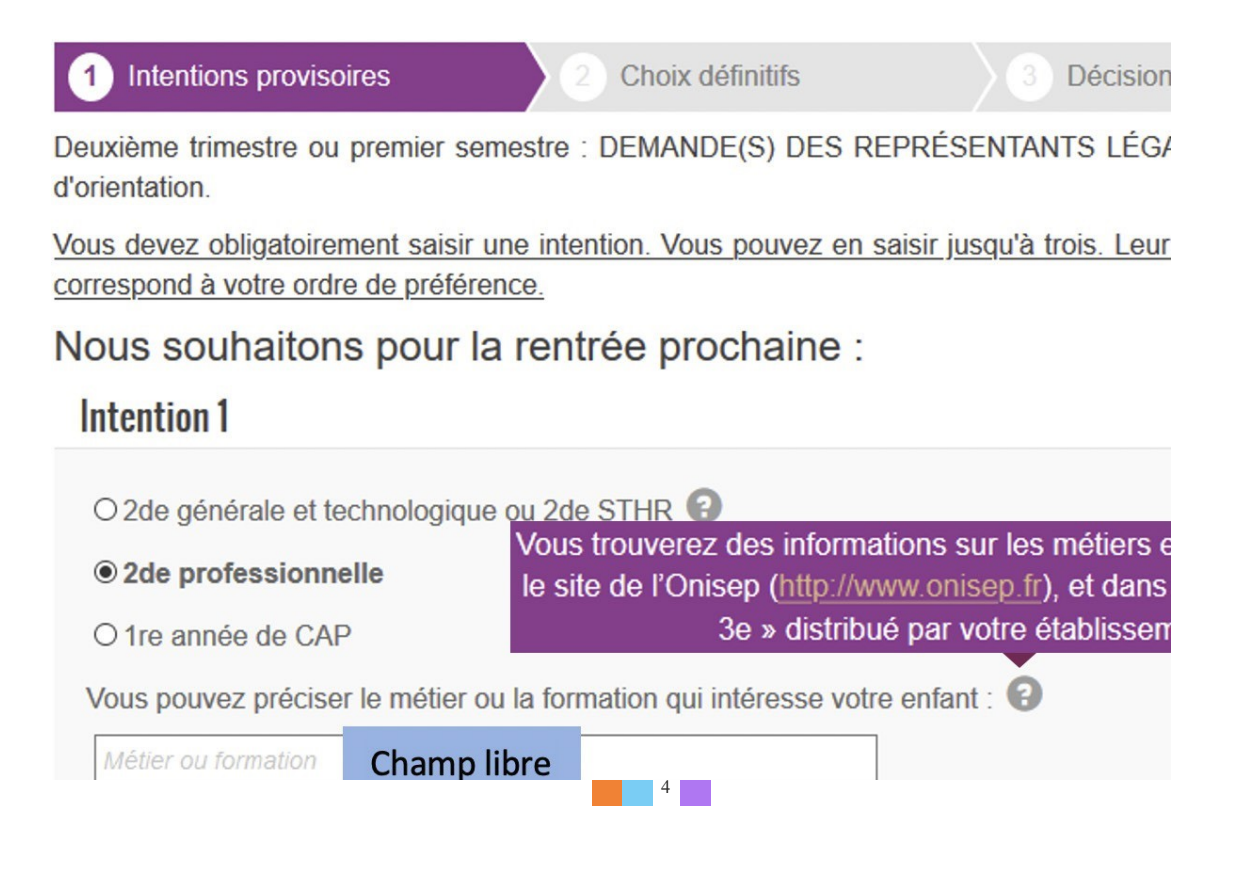

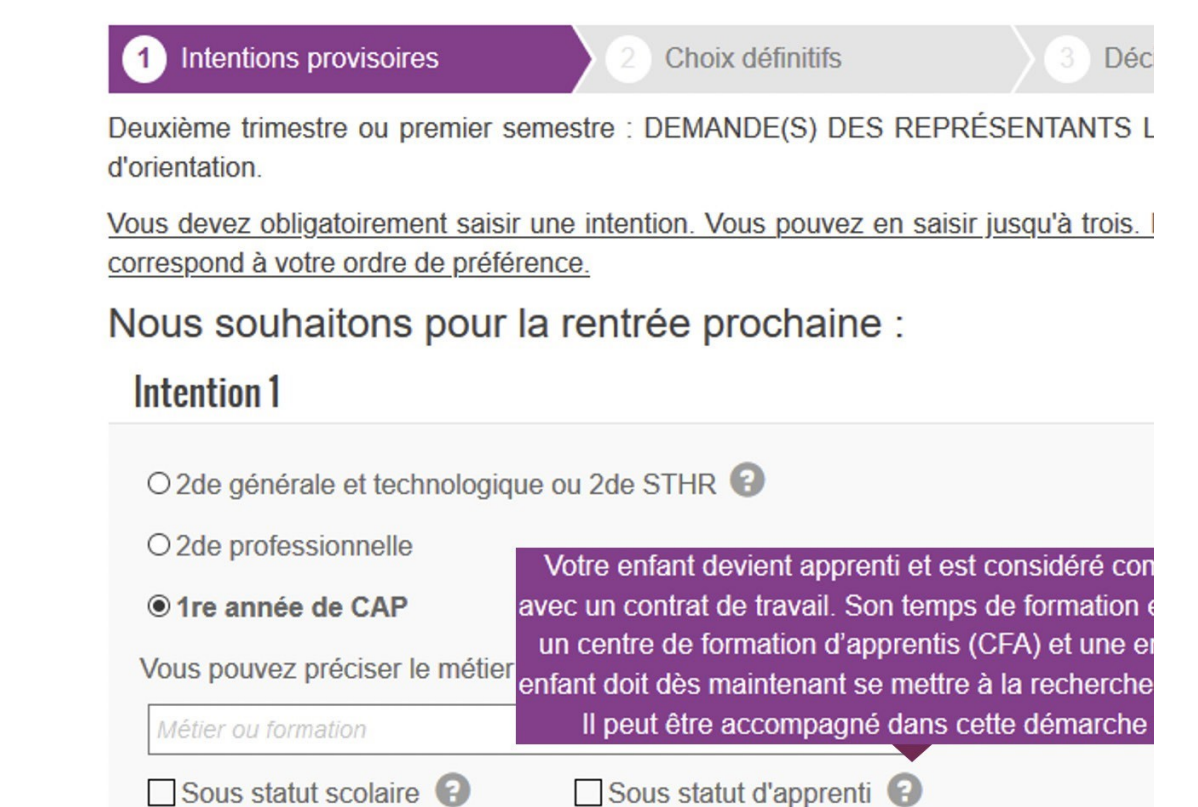

# 3. Validation des intentions provisoires

Un récapitulatif est affiché après la validation de la saisie des intentions provisoires.

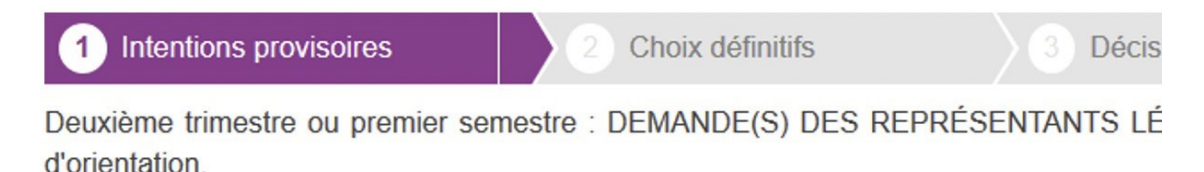

### Nous souhaitons pour la rentrée prochaine :

Intention 1 : 1 re année de CAP Métier ou formation : Ebéniste Sous statut scolaire Intention 2:2de professionnelle Métier ou formation : Menuisier, charpentier

Sous statut scolaire

Vos intentions ont bien été validées. Un e-mail de confirmation va vous être envo électronique valide est indiquée dans votre fiche de renseignements. Si ce n'est pas le compléter à partir du portail Scolarité Services. Vous pouvez modifier vos demandes d'o fermeture du service

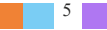

Seul le représentant ayant saisi les intentions peut apporter des modifications. Les intentions saisies sont en consultation pour l'autre représentant légal et l'élève.

Un mail récapitulatif est envoyé aux deux représentants légaux, lorsque celui qui a effectué ou modifié la saisie se déconnecte de sa session.

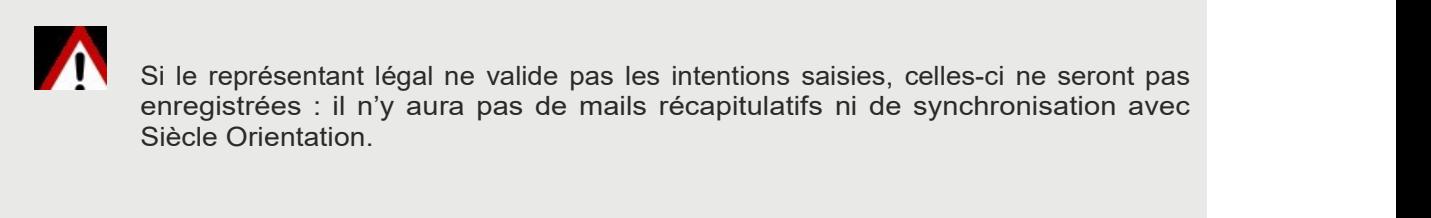

L'adresse utilisée pour l'expédition des mails est une adresse générique configurée par les services académiques lors de l'installation de Siècle.

### Mail reçu par le représentant légal qui a effectué/modifié la saisie

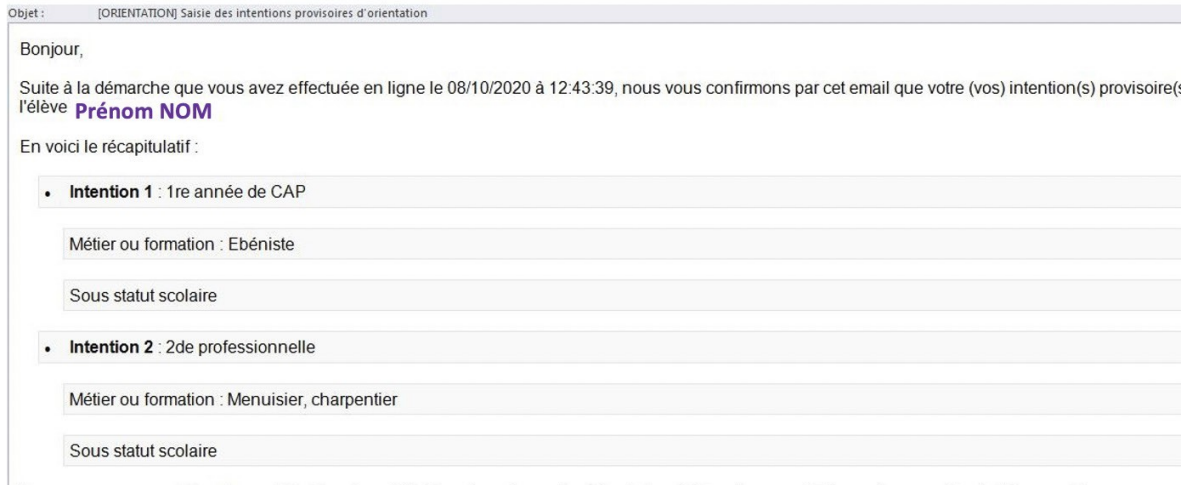

#### Mail reçu par le représentant légal qui n'a pas effectué la saisie

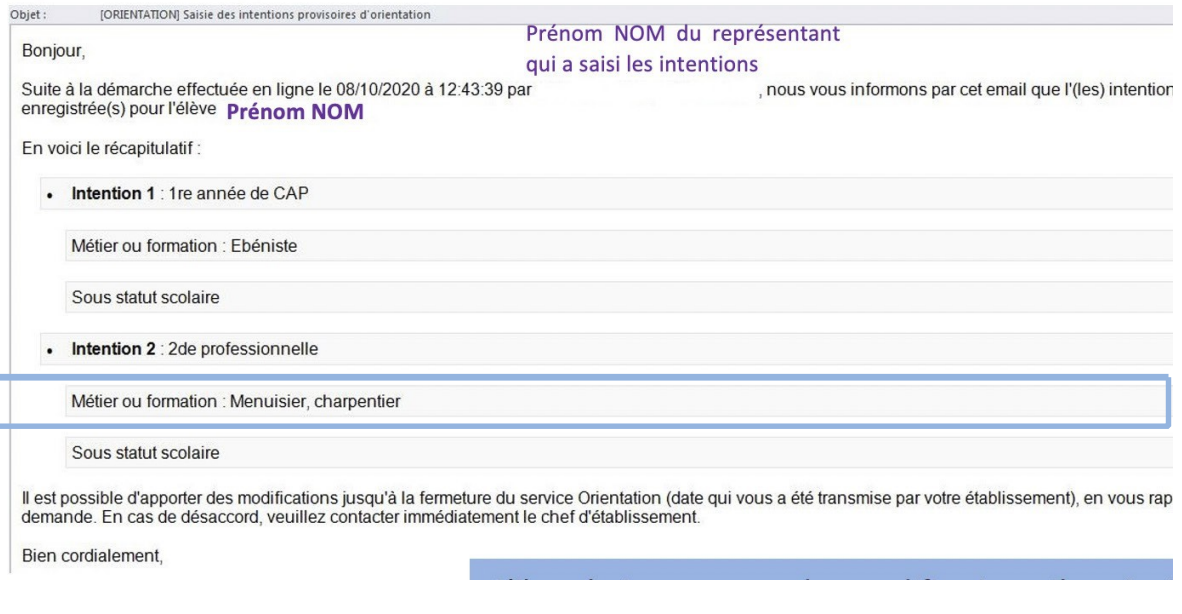

 $\begin{array}{c|c} \hline \hline \end{array}$  6

# 4. Consultation et accusé de réception de l'avis provisoire du conseil de classe

# A

Une fois les avis du conseil de classe saisis dans Siècle Orientaton, les familles ne pourront plus modifier leurs intentons.

1 Intentions provisoires

Choix définitifs

Décision

Deuxième trimestre ou premier semestre : AVIS PROVISOIRE(S) D'ORIENTATION.

Vous devez en accuser réception en cochant la case prévue à cet effet puis en validant.

Le conseil de classe répond au(x) demande(s) des représentants légaux :

Cet avis ne constitue en aucun cas une décision d'orientation. Il doit vous permettre de poursuivre la réflexion sur le projet de formation de votre enfant avant de formuler des choix définitifs au 3è trimestre, 2d semestre.

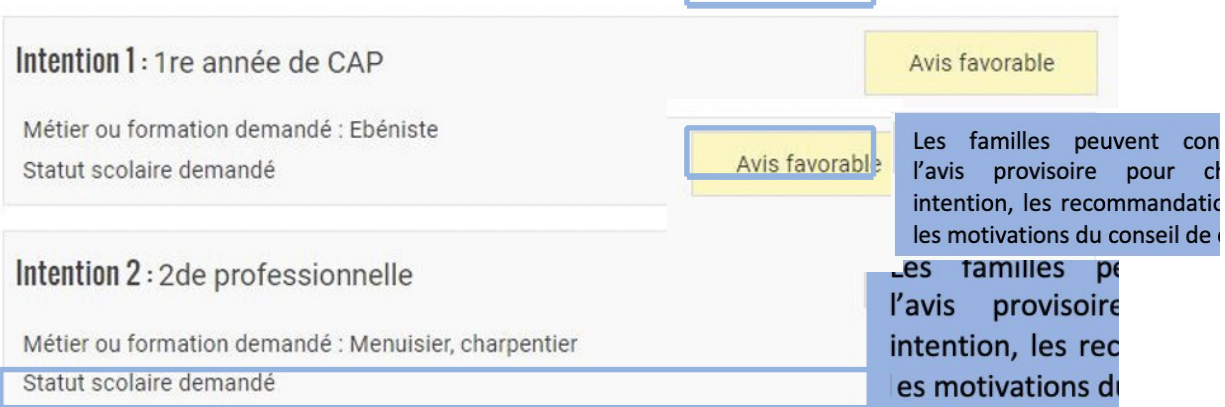

Recommandation du conseil de classe pour une voie d'orientation non demandée par les représentants légaux :

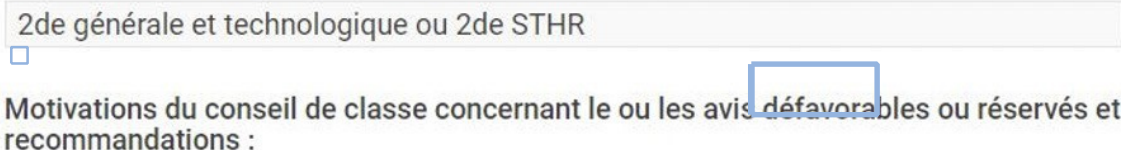

Sans objet.

 $\Box$  Pei kian neis sonnaissansa de Pauje neguisaire d'orientation du consoil de algoss

S'il quitte la page sans accuser réception, une fenêtre pop-up s'ouvre pour l'avertir :

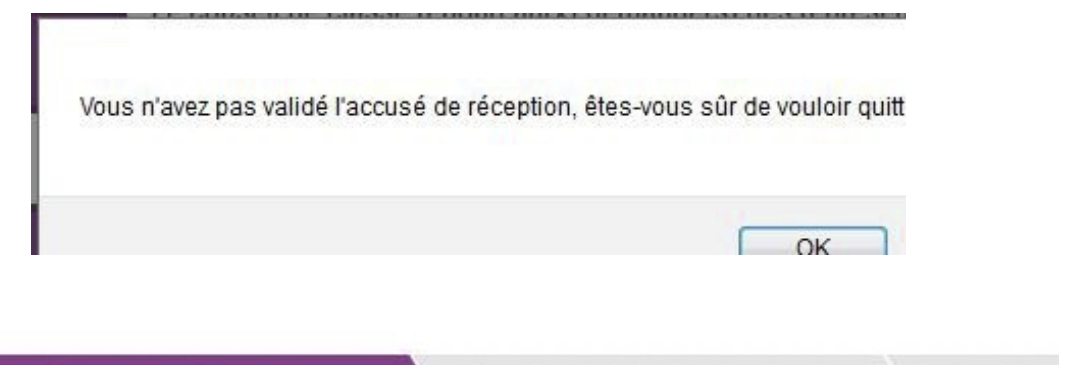

**Intentions provisoires**  $1$ 

Choix définitifs

Décis

Deuxième trimestre ou premier semestre : AVIS PROVISOIRE(S) D'ORIENTATION.

Le conseil de classe répond au(x) demande(s) des représentants légau

Cet avis ne constitue en aucun cas une décision d'orientation. Il doit vous permett réflexion sur le projet de formation de votre enfant avant de formuler des choix définit 2d semestre.

# Intention 1: 1re année de CAP Métier ou formation demandé : Ebéniste Statut scolaire demandé Intention 2:2de professionnelle Métier ou formation demandé : Menuisier, charpentier Statut scolaire demandé

Recommandation du conseil de classe pour une voie d'orientation non les représentants légaux :

2de générale et technologique ou 2de STHR

Motivations du conseil de classe concernant le ou les avis défavorable recommandations:

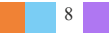

# 5. Lien entre le téléservice et Siècle Orientation

#### Intentions provisoires

Le chef d'établissement a la possibilité de modifier les intentions provisoires saisies par les familles sur le téléservice. Dans ce cas, les représentants légaux recevront chacun un mail les informant des modifications.

L'adresse utilisée pour l'expédition des mails est une adresse générique configurée par les services académiques lors de l'installation de Siècle.

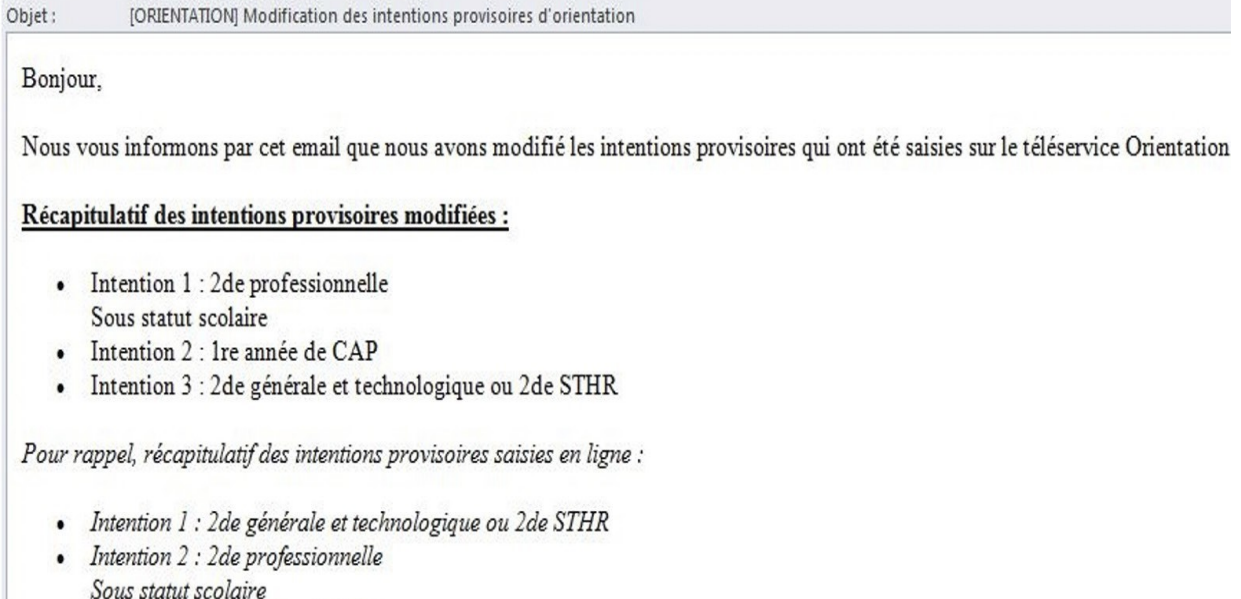

Intention 3 : Ire année de CAP

### Accusé de réception

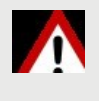

Le représentant légal ne peut accuser qu'une seule fois réception de l'avis du conseil de classe sur le téléservice. Si une modification est effectuée par le chef d'établissement, le représentant légal sera alors informé des changements effectués.

Si vous souhaitez des précisions concernant le fonctionnement de Siècle Orientation, vous pouvez vous référer à l'aide en ligne accessible depuis le module (cliquer sur le lien Aide situé en haut à droite de l'écran), ainsi qu'aux fiches utilisateurs élaborées par la diffusion nationale et disponibles auprès de votre service académique d'information et d'orientation.

## 6. Connexion du représentant légal n'ayant pas effectué la saisie

### Écran de consultation des intentions provisoires

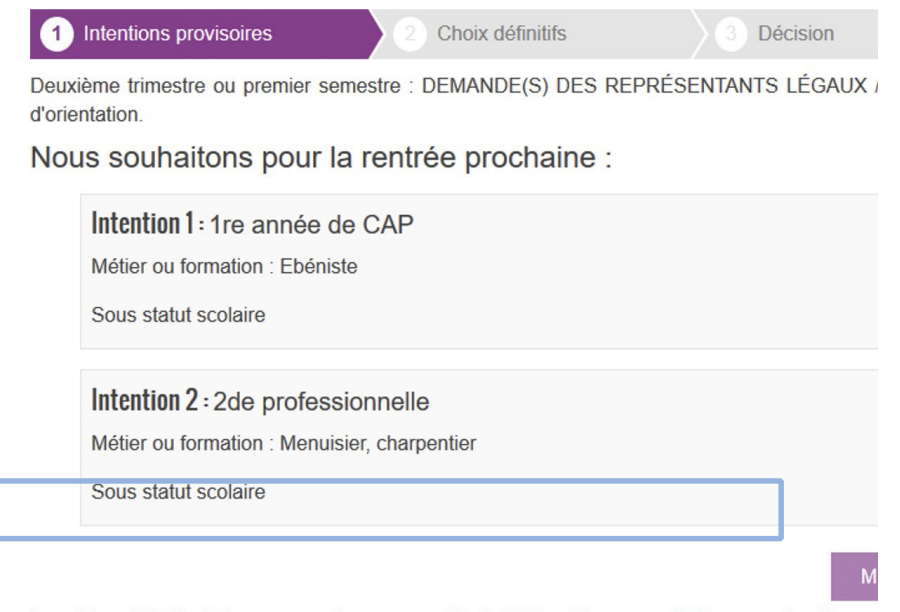

La saisie a été effectuée par un autre responsable de l'élève. Si vous souhaitez apporter des mo cette saisie, veuillez vous rapprocher de lui. En cas de désaccord, veuillez contacter le chef d'éta

### Écrans de consultation et d'accusé de réception de l'avis du conseil de classe

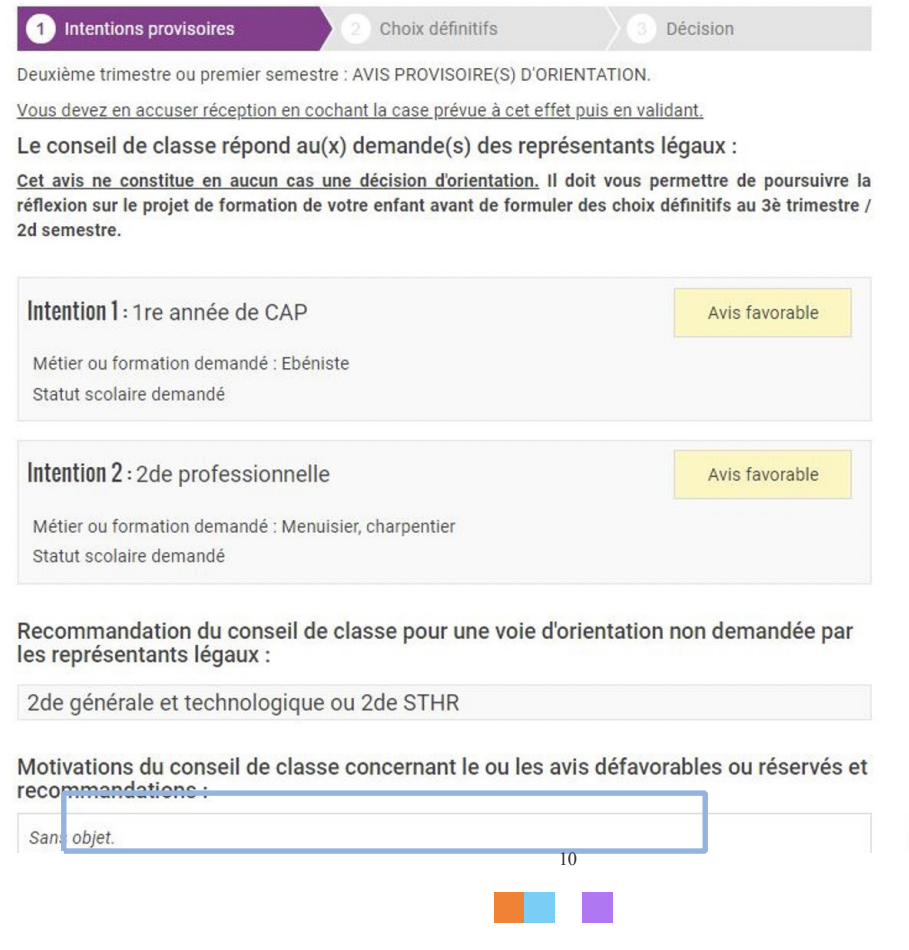

 $\sim$  1.1  $\sim$  1.1

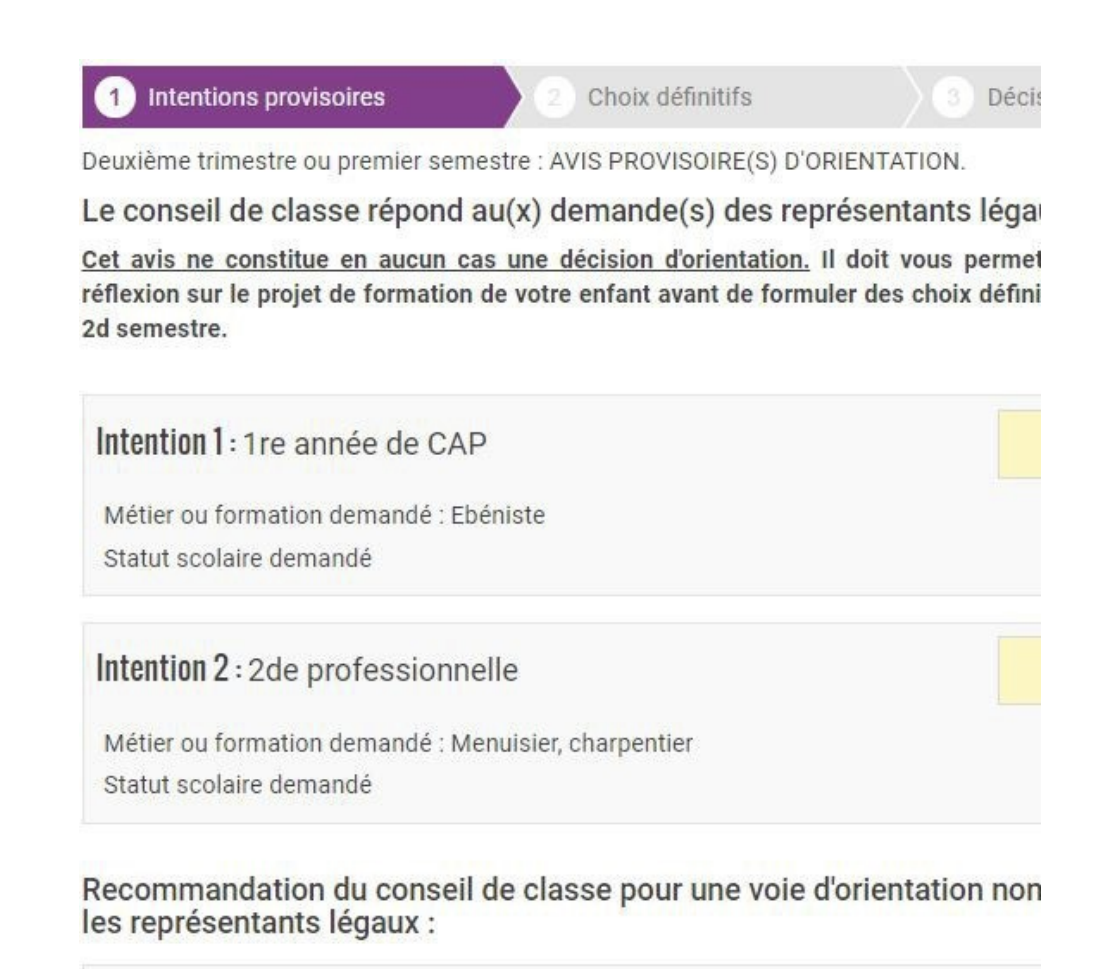

2de générale et technologique ou 2de STHR

Motivations du conseil de classe concernant le ou les avis défavorable

## 7. Connexion de l'élève

Écran de consultation des intentions provisoires

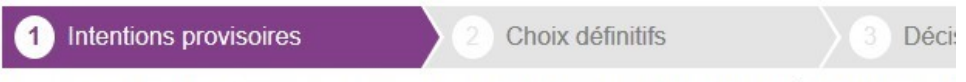

Deuxième trimestre ou premier semestre : DEMANDE(S) DES REPRÉSENTANTS LI d'orientation

Nous souhaitons pour la rentrée prochaine :

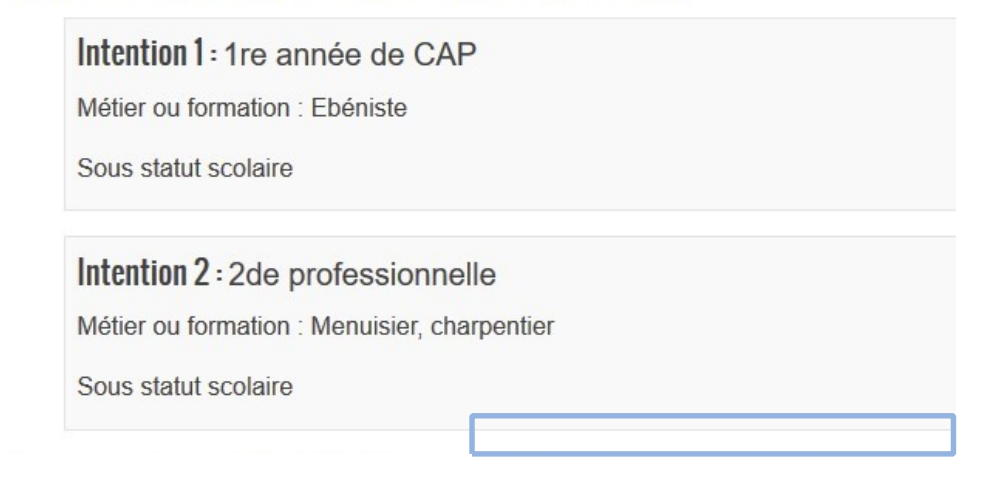

### Écrans de consultation et d'accusé de réception de l'avis du conseil de classe

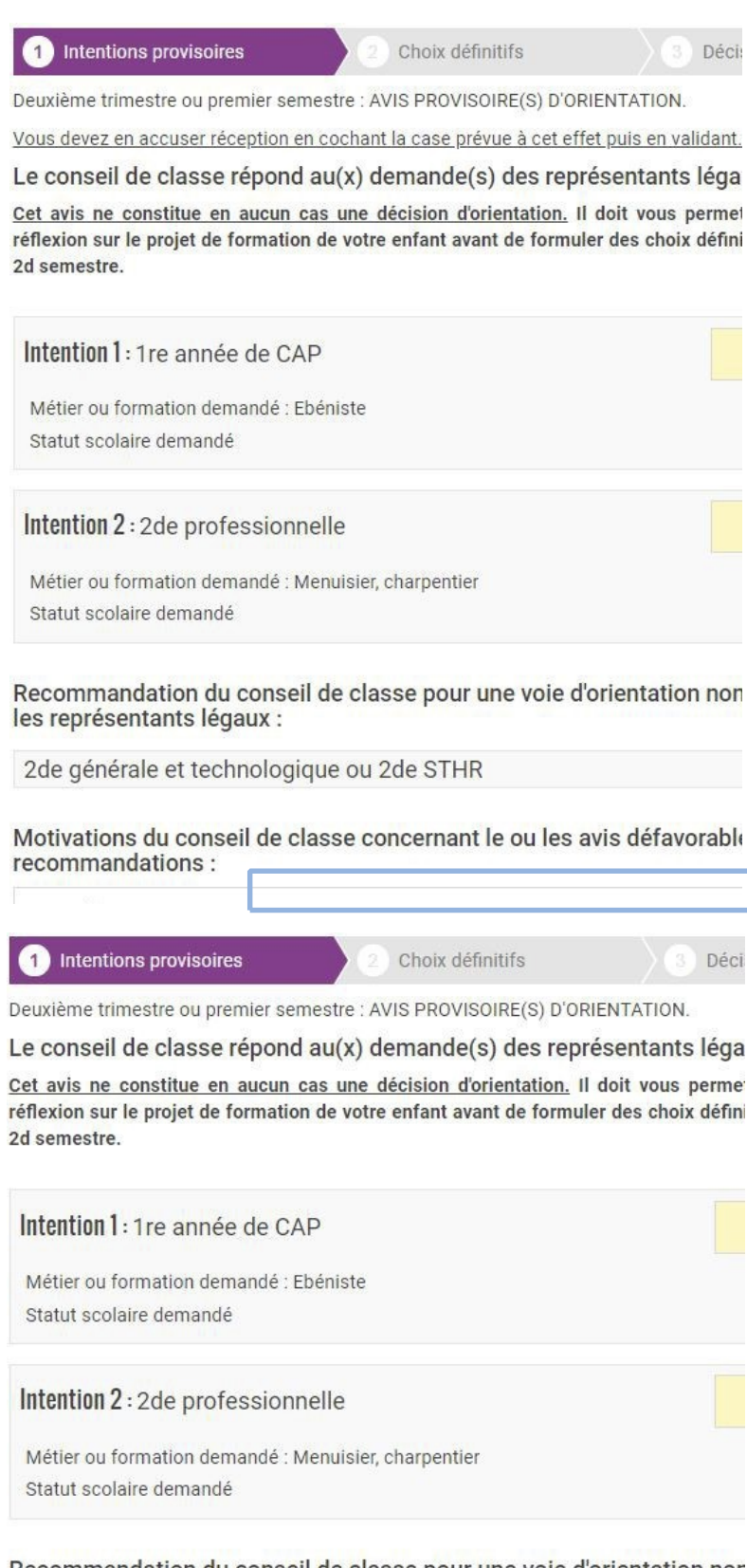

Recommandation du conseil de classe pour une voie d'orientation nor<br>les représentants légaux :

2de générale et technologique ou 2de STHR

Motivations du conseil de classe concernant le ou les avis défavorable

 $\blacksquare$ e and **POUR L'ÉCOLE DE LA CONFIANCE** <u> a shekara t</u>